## **Starting the Development Workplace**

This tutorial assumes that you have installed Natural for Ajax as described in the *Installation* section.

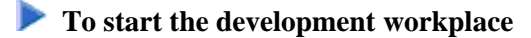

- 1. Make sure that your application server is running.
- 2. Invoke your browser and start the development workplace with the following URL:

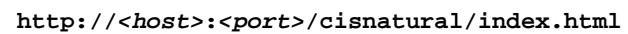

where *<host>* is the name of the machine on which your application server is installed and *<port>* is the port number of your application server.

## **Note:**

If you have not defined another port number during installation, the default port number is "8080".

The development workplace is now shown in your browser.

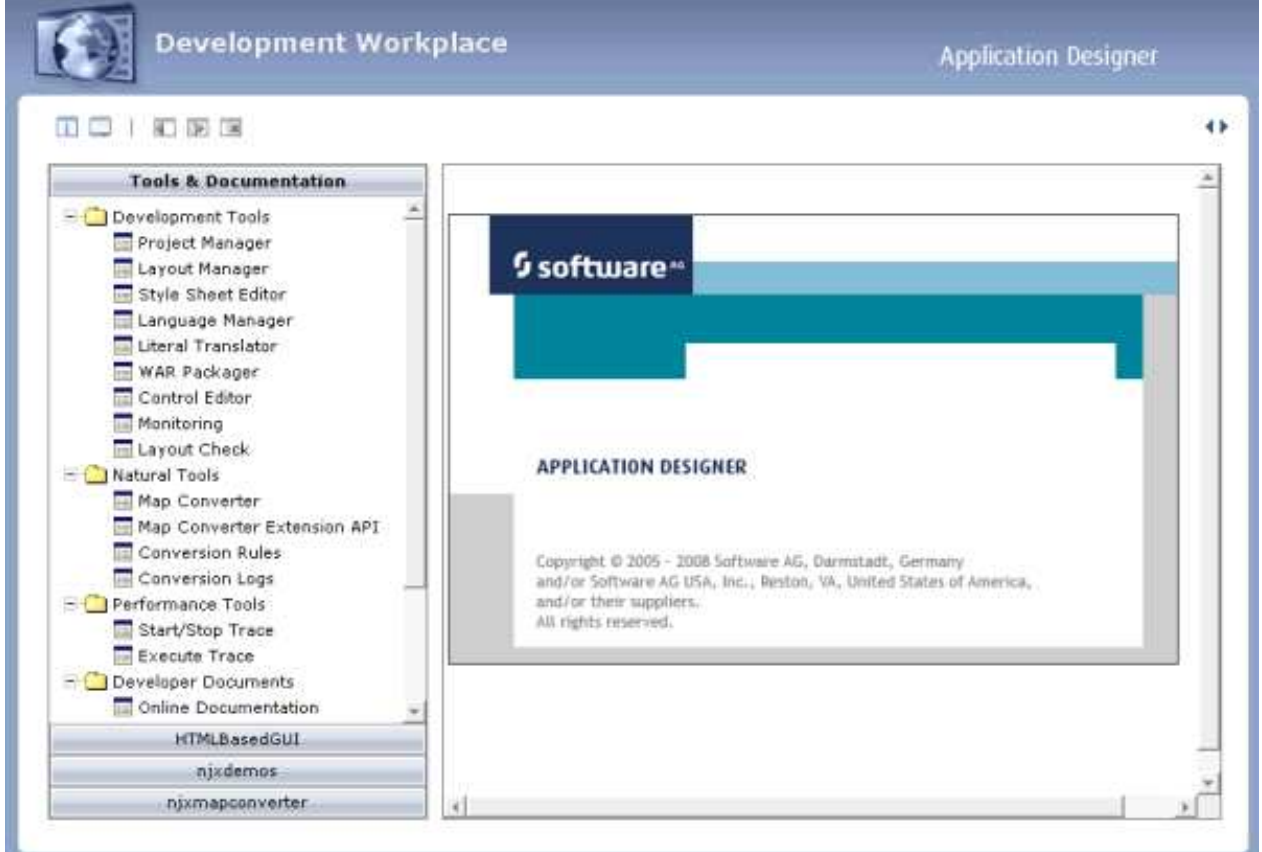

You can now proceed with the next exercise: *Creating a Project*.